6ペン 一線の強弱がつきやすい。

(1) ペンの種類

 $\bullet$   $\overline{375}$  $0.4$ 

 $\bullet$ .

 $|32 - 8|$  $\bullet$   $\sim$ 

oooooo a 7 (80) 852

基本的なペンが登録されています。

 $\bullet|_{\hbar}$ 

 $\bullet$   $\circ$ 

 $\left.\begin{array}{c|c}\n\hline\n\end{array}\right| \begin{array}{c}\n\text{J} \text{L}-\text{H}\n\end{array}$ 

ペンの簡単な特徴

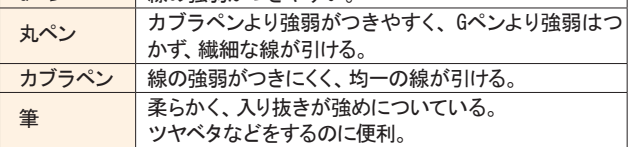

角をとがらせる⑧ 速度による補正⑨ 表示サイズを補正に影響させる⑩

サイズを画面上の値として使用⑦

6速度による入り抜き

# ペンの設定を制する者はコミスタを制す

。ペンの太さの設定ができます

。ここは変更しなくてOKです

チェックしておくと、線を引いたときに、

強制的に線のはじめと終わりを細くしてくれます。

補正⑤

口观

□抜き

図補正

。です

チェックしておくと、線のブレな どを自動的に補正してくれる機能

②サイズ

3不透明度

(4)入り抜き

**STEP** 

4

ペンを自分好みに設定できるようになると、絵を描くときのウキウキ感も違ってきます。ペンツールの設定は、ツールオプションで行 えます。

 $\overline{\phantom{0}}$ 

 $\overline{\phantom{0}}$ 

EL

不安

 $\overline{G}$ 

 $5.00$  mm  $\overline{\phantom{a}}$ 

 $500 \, \text{mm}$ l۶.

 $7.0$ 

**DR** 

椢

やっかールオプション

● サイズ: 0.80 mm ▶ 不透明度: 80 %

# 落書きのちょっとしたテクニック

ComicStudioで適当に落書きしていると、「ここどうにかならないかなー…」とか「ここがこうできればいいのに …」と思う点が色々出てくるかと思います。今回はちょっとしたポイント、落書きがちょっと楽になるテクニッ 。クを紹介したいと思います

# ペンの種類 1

「Gペン」「丸ペン」「カブラペン」など、ペンの種類を選ぶ ことができます。選んだペンによって、線の強弱のつきかた が違います。「Gペン」だと筆圧によって線の強弱がつきやすく、 「カブラペン」だと筆圧によってあまり線の強弱がつきません。

# サイズ

**. . .** ie e .

ペンの太さの設定を行えます。ComicStudioは筆圧によっ て線の太さが変わりますが、一番筆圧をかけた時にここ 。で設定する太さになります

#### 3 不透明度

ペンのインクの濃度を決められるのですが、レイヤーの 設定を考えないと少し面倒なので、今は100%のまま変更 。しないでおいてください

## 4 入り抜き

線を引いたときに、強制的に線のはじめと終わりが細くな る機能です。「入り」にチェックを入れると「線の描き始め」、 「抜き」にチェックを入れると「線の描き終わり」を指定 。の数値で細くします

数値を大きくすればするほど、入り抜きが強くなります。 線が自動的に細くならないようにしたい場合は、ここの 。チェックを外してください

## 5 補正

線のブレなどを自動的に補正してくれる機能です。数値 が大きいほど、たくさん補正します。これも、描くもの によって数値を調整するといいです。個人的な感想とし ては、5~10以下に設定しておくと、描くときに微妙に線 を補正してくれるので、それくらいか、補正ナシにして 。います

#### 6 速度による入り抜き

タブレットで描くスピードによって線の入り抜きの強さ が変化します。早く線を引くと入り抜きが強くつきます。 コレのチェックを入れておくと、気持ちよく線が引ける (気がする)ので、結構オススメです。

## 7 サイズを画面上の値として使用

表示倍率に関係なく、サイズプレビューのカーソルサイ ズで描画するのですが…慣れないと使うのが難しそうな ので、切っておいていいかと思います。

# 8 角をとがらせる

チェックを入れておくと、描画した線の角をとがらせる ことができます。普通に描いてると、ペンの形状が丸な ので、角が丸くなってしまうのですが、これにチェック を入れるととがらせることができます。これは好みだと 思うので、好みにあわせてチェックを入れてみてくださ い。

# 9 速度による補正

描画のスピードによって、補正のかかり方が変化します。 ゆっくり引くと弱め、早く線を引くと強めに補正がかか るようです。この項目も慣れないと使いこなすのが難し そうなので、一回試してみて、使いやすかったらオンに 。しておけばいいかと思います

#### 10 表示サイズを補正に影響させる

表示の拡大率によって、補正のかかり方が違います。表 示サイズを縮小すると、補正のかかり方が強くなる模様。 これも…好みだと思うので、試してみて使いやすかった ら使えばいいのではないかと思います。

とりあえず、説明や設定が色々ありますが、「ペンの太さ」、「入り抜き」、「補正」、のあたりを押さえておけばいいかと思います。

#### Column 速度による入り抜き

こっそりオスメメなのが、「速度による入り抜き」。コレにチェックを入れておくと、結構気持ちよく線が引ける感じがするので、私は常にオン になっています。他にも、ツールオプションで「ベクター」に関する設定や、ペン先の形状に関しての設定ができますが、とりあえずは、「一般」 。で設定できるところを調整してみれば充分かと思います

# 色々できる!環境設定

ho · . Do o . ies .

ペンのサイズを太くしたり細くしたりしながら描いていると、サイズをかえているのに、カーソルはペンの形のまま…どうせなら、設 定したサイズが表示されたら便利なのに、と思ったら、「ファイルメニュー 」の「環境設定 」を開きましょう。環境設定というと難し そうですが、実はここでComicStudioの基本的な設定ができるようになっています。

## 設定しておくとちょっと便利な項目

## 1 ペンのカーソルを変更する

ペンのカーソルは、環境設定の「ページ」(ダブルクリックする と更に他の設定が開きます)の「カーソル」で、「カーソルの 選択」を「ブラシサイズ」にして、OKボタンを押せば変更完了 。です

ペンの他にも、消しゴムやマジック、鉛筆、筆ペン、パターンブ ラシのカーソル設定ができるので、よく使うものは変更してお くといいと思います。特に消しゴムは消すサイズが表示される 。とわかりやすいのでオススメです

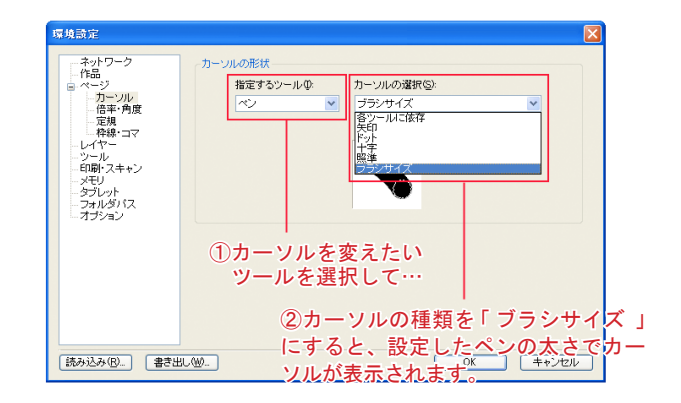

## 2 取り消し回数を増やす

やり直しの回数を最大50回まで増やすことができます。 いっぱいやり直ししたい、やり直しする可能性がある人は多めに設定しておくといいかも?

#### 起動時にムービーガイドを表示しないようにしたい 3

起動時に表示される「ムービーガイド」(初回起動時にスタンダードインターフェースを選んだ場合は表示されていないと思いま 。(す

毎回表示する必要がない場合は、「オプション」の「表示」のところで「ムービーガイドを表示しない」にチェックすれば起動時 。に表示しなくなります

#### 4 起動時に新規作成されないようにしたい

起動時に新しい原稿が作成されますが、これも毎回は作成されなくてもいいや…って時は「起動時の動作」で「なにもしない」 。にすればOKです

今回は、落書きしてて気になるかな?というちょっとしたテクニックを紹介しました。ペンの設定なんかは、太さ、入り抜き、補正さえ 押さえておけば充分だと思いますが、色々試してみるのも楽しいかと思います。思いがけず、描き味が変わって快適になったりしますよ。

次回はいよいよ、真面目に2Pくらいの作品を作りはじめてみようと思います。